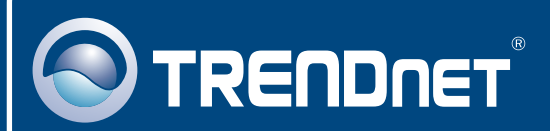

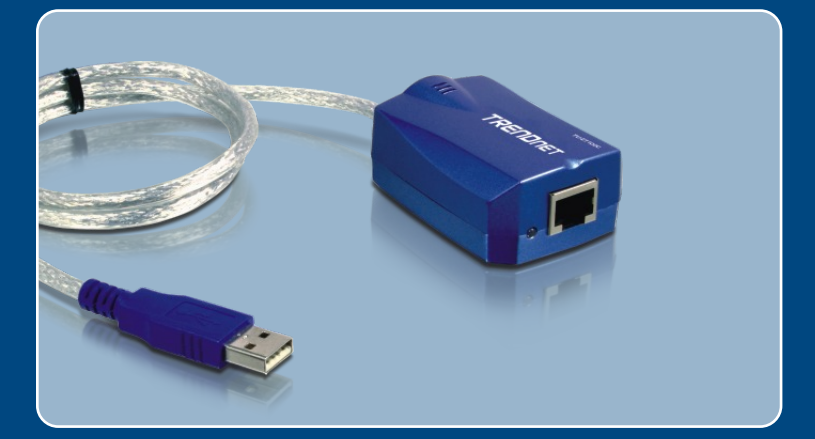

# Quick Installation Guide<br>**DIS ENT**

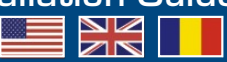

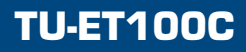

# **Table of Contents**

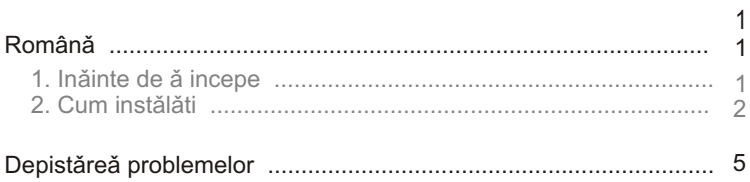

# **1. Inainte de a incepe**

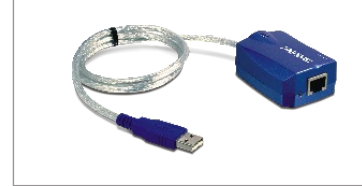

#### **Continutul Pachetului**

- TU-ET100C
- CD-ROM Driver
- Ghid de instalare rapida

### **Cerinte de Sistem**

- CD-ROM Drive
- CPU: 300MHz sau mai mare
- Memorie: 256MB RAM sau peste
- Calculator cu un USB 1.1 disponibil
- Windows XP/2000/ME/98SE

# Cable/DSL 4-Port Broădbănd Router (TW100-S4W1CA) **USB to 10/100Mbps Fast Ethernet Adapter** (TU-ET100C) Workstätion Notebook Cable/DSL Modem **Internet**

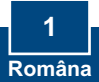

### **Aplicatie**

# **2. Instalarea**

1. Introduceți CD-ROM Driver în CD-ROM drive.

2. Conectato adaptorul la un port USB disponibil la calculatorul dvs.

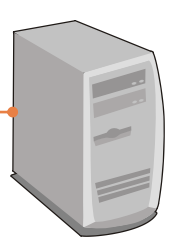

### **Windows XP**

**3.** Driverele se vor instala automat.

### **Windows 2000**

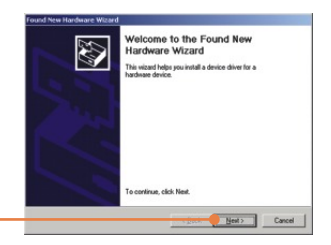

**3.** Clic pe **Next.**

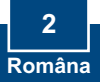

stall Hardware Device Drivers<br>A directe diver is a software program that enables a hard<br>an operating nustees S This wizard will complete the installation for this USB To LAN Converter A device driver is a software program that makes a hardware device work. V<br>needs driver like for your new device. To locate driver files and complete the **4. Selectati Search for a suitable** .<br>An amazon ber alam bertuk ta **driver for my device (Cautã**  F Search for a suitable driver for my device (recon C Display a list of the known divers for this device so that I can o **driverul corespunzãtor pentru dispoztivul meu) (recomandat)**  Cancel apoi dați clic pe Next. Lecate Driver Files<br>Where do you want Windows to search for driver files? B Search for driver files for the following hardware device: ADMak ADMISS11 USB To Fast Ethernet Come Eller<br>The wissed searches for suitable direct in its direct database on your computer and in<br>any of the following optional search locations that you specify.<br>To start for bossed, clots hier, if you are reasoning on a flopp **5.** Dati clic pe **Specify a location** Optional search locations P Roppy disk drives **(Specifică o locație)** și apoi dați  $\begin{array}{ll} \overline{|\sigma|} & \underline{\text{Spec}} \texttt{ity} \texttt{ a location} \\ \overline{\Box} & \underline{\texttt{H}} \texttt{cross} \texttt{t Windows } \texttt{Update} \end{array}$ clic pe **Next**. Cancel Heat> Cancel

New Hardware Wizard

**6.** Tastati D:\Win2000, unde D reprezintã litera de drive atributiã CD-ROM drive. Apoi dati clic pe **OK**.

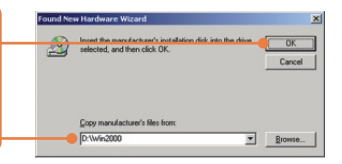

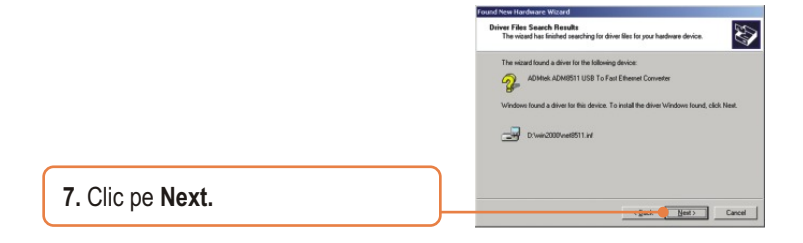

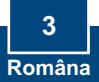

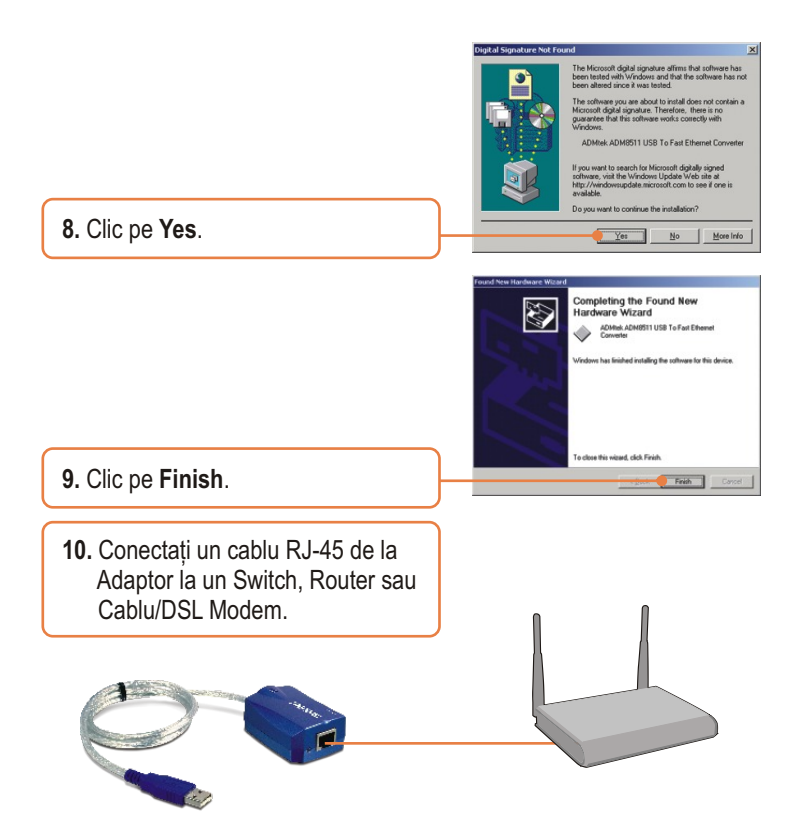

### **Instalarea este acum completa!**

Pentru Windows 98SE/ME, consultati sectiunea "Depistarea problemelor", pentru mai multe detalii.

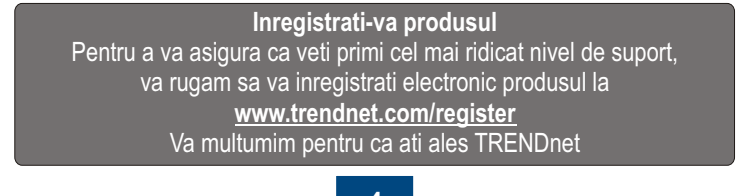

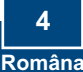

#### **Întrebarea 1: Pot conecta sau deconecta TU-ET100C în timp ce functioneaza calculatorul?**

**Raspunsul 1:**  Da, puteti conecta sau deconecta TU-ET100C în timp ce calculatorul functioneaza pentru ca interfata USB este de tipul Plug-and-Play si se poate conecta în timpul functionarii.

#### **Întrebarea 2: Windows nu recunoaste hardware. Ce-ar trebui sa fac?**

**Raspunsul 2:** În primul rând asigurati-va daca calculatorul dvs întruneste cerintele minime specificate la Capitolul 1 din Ghidul de Instalare Rapida. În al doilea rând încercati sa conectati adaptorul la un port USB diferit.

**Întrebarea 3: Windows recunoaste hardware, dar nu-l pot conecta la retea. Ce-ar trebui sa fac? Raspunsul 3:** Mai întâi verificati daca cablul RJ-45 Ethernet este conectat corect de la switch sau router la adaptor. În al doilea rând verificati daca LED-ul de la adaptor este aprins. În al treilea rând verificati daca setarile TCP/IP sunt facute pentru **Obtain an IP address automatically (Obtine automat o adresa IP).**

#### **Întrebarea 4: Cum sa instalez acest dispozitiv cu Windows Me?**

**Raspunsul 4:** Urmati etapele de mai jos:

- 1. Introduceti **CD-ROM Driver** în CD-ROM drive de la calculatorul dvs.
- 2. Când apare **Add New Hardware Wizard** selectati **Automatic search for a better driver (Recomandat)**, dati clic pe **Next**, si apoi clic pe **Finish.**
- 3. Dati clic pe **Yes** pentru a restarta calculatorul.

#### **Întrebarea 5: Cum sa instalez acest dispozitiv cu Windows 98?**

**Raspunsul 5:** : Urmati etapele de mai jos:

- 1. Introduceti **CD-ROM Driver** în CD-ROM drive de la calculatorul dvs.
- 2. Când apare **Add New Hardware Wizard** daâi clic pe **Next**.
- 3. Selectati **Search for the best driver for your device (Recomandat)**, si dati clic pe **Next**.
- 4. Dati clic pe **Specify a location**, tastati **D:\Win98**, si dati clic pe **Next**.
- 5. Dati clic pe **Next**.
- 6. Introduceti **CD-ul Windows 98SE** în CD-ROM driver si dati clic pe **OK**.
- 7. Dati clic pe **Finish**.
- 8. Dati clic pe **Yes** pentru a restarta calculatorul.

Daca mai întâmpinati probleme sau aveti întrebari privind TU-ET100C, va rugam luati legatura cu Serviciul de Asistenta Tehnica TRENDnet.

#### **Limited Warranty**

TRENDnet warrants its products against defects in material and workmanship, under normal use and service, for the following lengths of time from the date of purchase.

#### **- 5-Year Warranty TU-ET100C**

If a product does not operate as warranted above during the applicable warranty period, TRENDnet shall, at its option and expense, repair the defective product or deliver to customer an equivalent product to replace the defective item. All products that are replaced will become the property of TRENDnet. Replacement products may be new or reconditioned.

TRENDnet shall not be responsible for any software, firmware, information, or memory data of customer contained in, stored on, or integrated with any products returned to TRENDnet pursuant to any warranty.

There are no user serviceable parts inside the product. Do not remove or attempt to service the product through any unauthorized service center. This warranty is voided if (i) the product has been modified or repaired by any unauthorized service center, (ii) the product was subject to accident, abuse, or improper use (iii) the product was subject to conditions more severe than those specified in the manual.

Warranty service may be obtained by contacting TRENDnet office within the applicable warranty period for a Return Material Authorization (RMA) number, accompanied by a copy of the dated proof of the purchase. Products returned to TRENDnet must be preauthorized by TRENDnet with RMA number marked on the outside of the package, and sent prepaid, insured and packaged appropriately for safe shipment.

WARRANTIES EXCLUSIVE: IF THE TRENDNET PRODUCT DOES NOT OPERATE AS WARRANTED ABOVE, THE CUSTOMER'S SOLE REMEDY SHALL BE, AT TRENDNET'S OPTION, REPAIR OR REPLACEMENT. THE FOREGOING WARRANTIES AND REMEDIES ARE EXCLUSIVE AND ARE IN LIEU OF ALL OTHER WARRANTIES, EXPRESSED OR IMPLIED, EITHER IN FACT OR BY OPERATION OF LAW, STATUTORY OR OTHERWISE, INCLUDING WARRANTIES OF MERCHANTABILITY AND FITNESS FOR A PARTICULAR PURPOSE. TRENDNET NEITHER ASSUMES NOR AUTHORIZES ANY OTHER PERSON TO ASSUME FOR IT ANY OTHER LIABILITY IN CONNECTION WITH THE SALE, INSTALLATION, MAINTENANCE OR USE OF TRENDNET'S PRODUCTS.

TRENDNET SHALL NOT BE LIABLE UNDER THIS WARRANTY IF ITS TESTING AND EXAMINATION DISCLOSE THAT THE ALLEGED DEFECT IN THE PRODUCT DOES NOT EXIST OR WAS CAUSED BY CUSTOMER'S OR ANY THIRD PERSON'S MISUSE, NEGLECT, IMPROPER INSTALLATION OR TESTING, UNAUTHORIZED ATTEMPTS TO REPAIR OR MODIFY, OR ANY OTHER CAUSE BEYOND THE RANGE OF THE INTENDED USE, OR BY ACCIDENT, FIRE, LIGHTNING, OR OTHER HAZARD.

LIMITATION OF LIABILITY: TO THE FULL EXTENT ALLOWED BY LAW TRENDNET ALSO EXCLUDES FOR ITSELF AND ITS SUPPLIERS ANY LIABILITY, WHETHER BASED IN CONTRACT OR TORT (INCLUDING NEGLIGENCE), FOR INCIDENTAL, CONSEQUENTIAL, INDIRECT, SPECIAL, OR PUNITIVE DAMAGES OF ANY KIND, OR FOR LOSS OF REVENUE OR PROFITS, LOSS OF BUSINESS, LOSS OF INFORMATION OR DATE, OR OTHER FINANCIAL LOSS ARISING OUT OF OR IN CONNECTION WITH THE SALE, INSTALLATION, MAINTENANCE, USE, PERFORMANCE, FAILURE, OR INTERRUPTION OF THE POSSIBILITY OF SUCH DAMAGES, AND LIMITS ITS LIABILITY TO REPAIR, REPLACEMENT, OR REFUND OF THE PURCHASE PRICE PAID, AT TRENDNET'S OPTION. THIS DISCLAIMER OF LIABILITY FOR DAMAGES WILL NOT BE AFFECTED IF ANY REMEDY PROVIDED HEREIN SHALL FAIL OF ITS ESSENTIAL PURPOSE.

Governing Law: This Limited Warranty shall be governed by the laws of the state of California.

Note: AC/DC Power Adapter, Cooling Fan, Power Supply, and Cables, carry 1-Year **Warranty** 

#### **Certifications**

This equipment has been tested and found to comply with FCC and CE Rules. Operation is subject to the following two conditions:

(1) This device may not cause harmful interference.

(2) This device must accept any interference received. Including interference that may cause undesired operation.

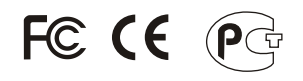

Waste electrical and electronic products must not be disposed of with household waste. Please recycle where facilities exist. Check with you Local Authority or Retailer for recycling advice.

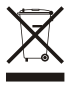

**NOTE:** THE MANUFACTURER IS NOT RESPONSIBLE FOR ANY RADIO OR TV INTERFERENCE CAUSED BY UNAUTHORIZED MODIFICATIONS TO THIS EQUIPMENT. SUCH MODIFICATIONS COULD VOID THE USER'S AUTHORITY TO OPERATE THE EQUIPMENT.

ADVERTENCIA EN CASO DE REQUERIR AC ADAPTER En todos nuestros equipos se mencionan claramente las caracteris-ticas del adaptador de alimentacón necesario para su funcionamiento El uso de un adaptador distinto al mencionado puede producir daños fisicos y/o daños al equipo conectado.

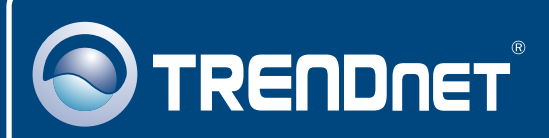

# TRENDnet Technical Support

### US · Canada

**Toll Free Telephone:** 1(866) 845-3673

24/7 Tech Support

 $\overline{E}$ **urope** (Germany • France • Italy • Spain • Switzerland • UK)

**Toll Free Telephone:** +00800 60 76 76 67

English/Espanol - 24/7 Francais/Deutsch - 11am-8pm, Monday - Friday MET

#### **Worldwide**

**Telephone:** +(31) (0) 20 504 05 35

English/Espanol - 24/7 Francais/Deutsch - 11am-8pm, Monday - Friday MET

# Product Warranty Registration

**Please take a moment to register your product online. Go to TRENDnet's website at http://www.trendnet.com/register**

### **TRENDNET**

**20675 Manhattan Place Torrance, CA 90501 USA**

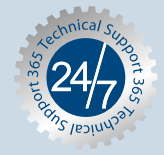

Copyright ©2007. All Rights Reserved. TRENDnet.